Supplementary explanation on the UoA LMS (Moodl3.5) <for Students>

## 1. How to log in

URL <a href="https://elms.u-aizu.ac.jp/login/">https://elms.u-aizu.ac.jp/login/</a>

The ID and password are the same as those you use for AINS.

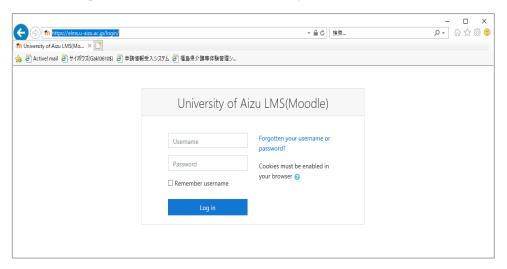

2. How to choose the language you use on the site

By default, Moodle detects a user's language from their browser setting. (Japanese/English).

You can change languages in the language menu at the top right of the screen.

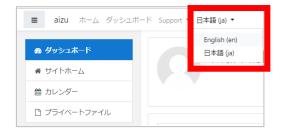

## 3. Unavailable time

The LMS is not available between 1:00 a.m. and 7:00 a.m. each day while the information updates.